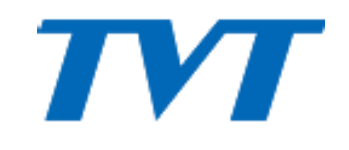

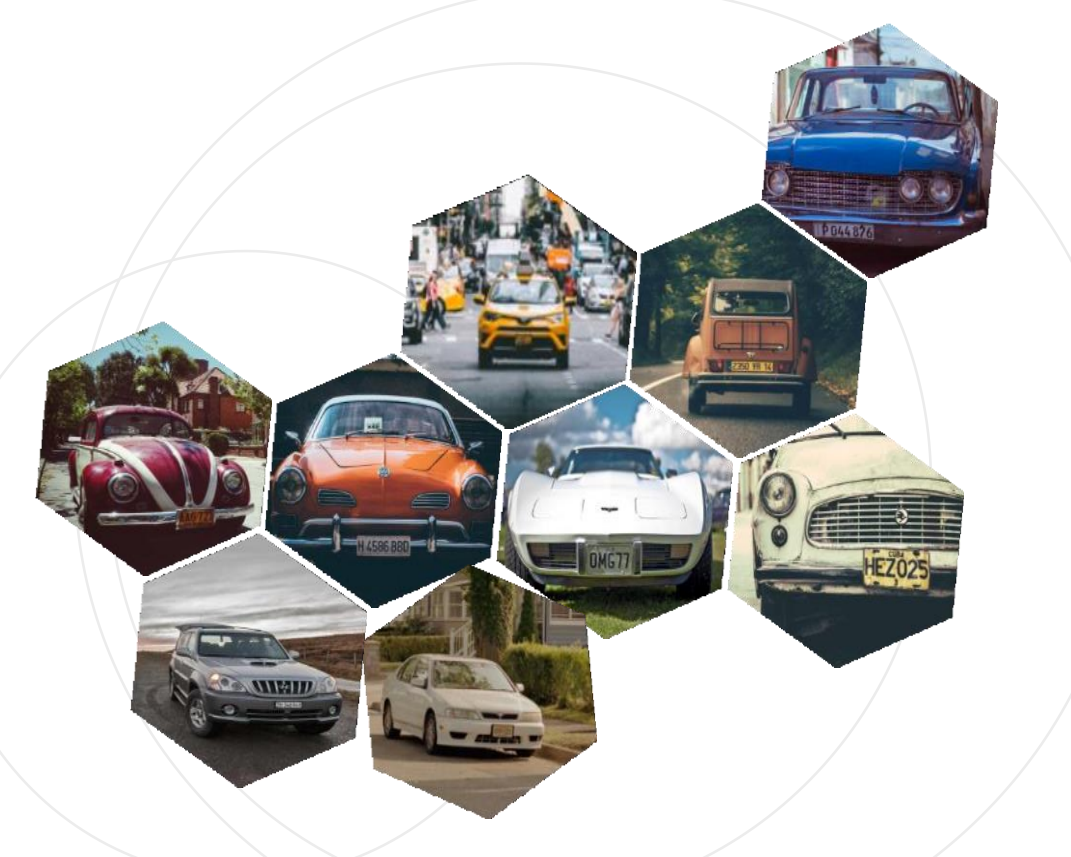

## License Plate Recognition Camera

Telecamera per Riconoscimento Targhe TD 9423A3-LR

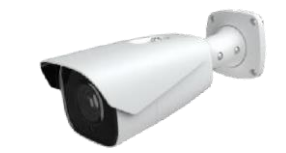

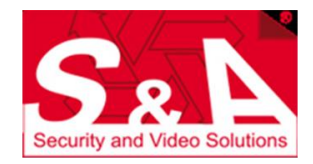

## **Introduzione**

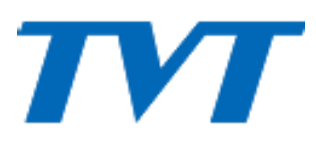

La gestione intelligente degli accessi e' diventata critica in molti ambienti. Grazie all'intelligenza artificiale, la tecnologia ANPR (Automatic License Plate Recognition) e' in grado di identificare e riconoscere targhe automobilistiche come parte di un complesso sistema di gestione accessi controllato ed automatizzato

#### **Background Key** Technology

La tecnologia ANPR puo' individuare le targhe in background complessi, identificando direttamente ogni numero e carattere, utilizzandoli poi come metadati. La tecnologia proprietaria TVT consente di identificare targhe e numeri/ lettere di moltissime nazioni, basandosi sulla tecnologia deep learning

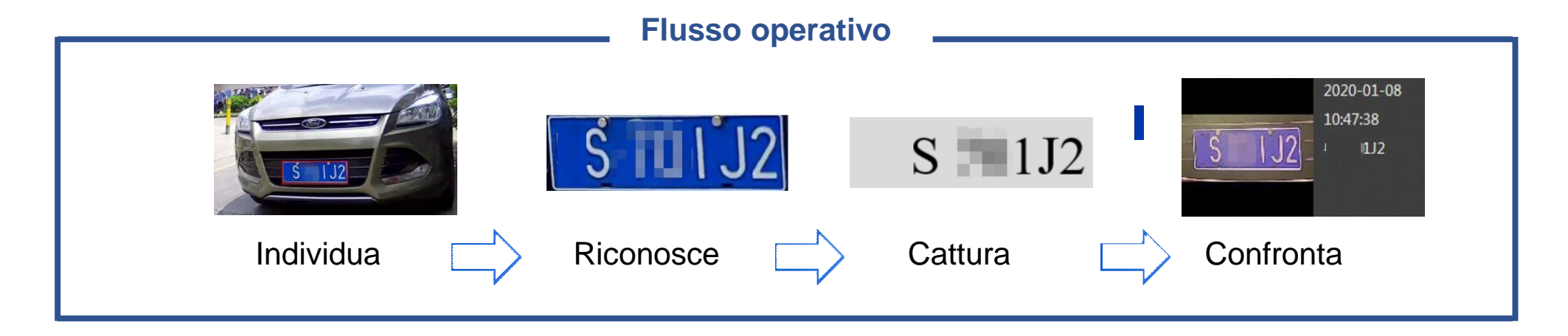

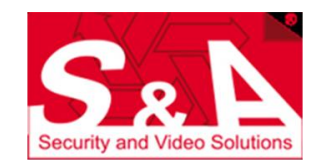

**Agenda**

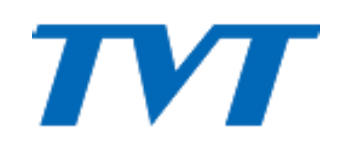

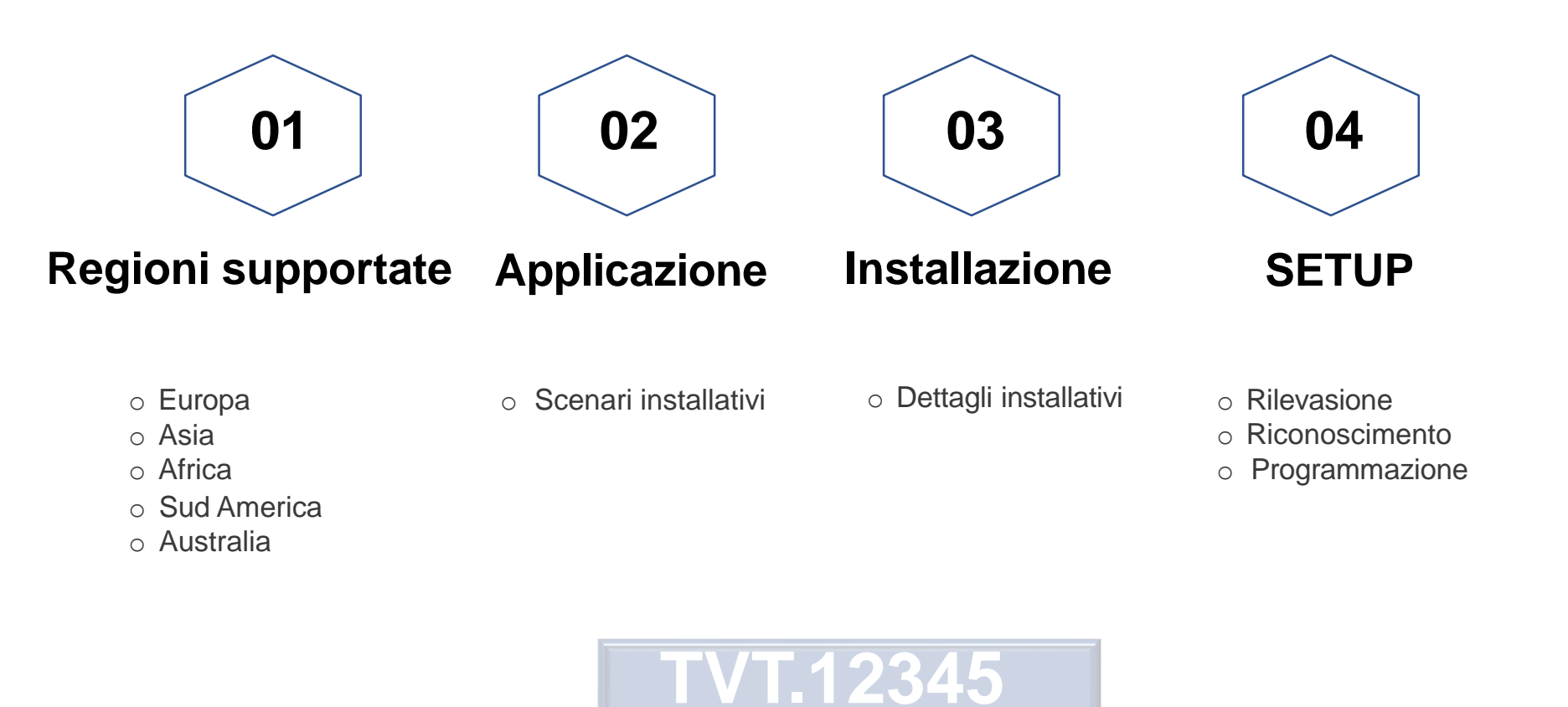

**6**

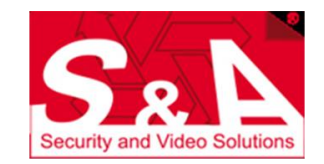

## Regioni Supportate

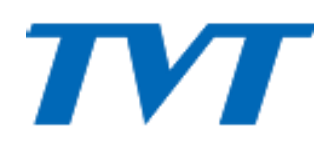

#### **EUROPA**

Belgio, Bulgaria, Croazia, Germania, UK, Grecia, Ungheria, Italia, Polonia, Romania, Russia

#### **ASIA**

Israele, Indonesia, Turchia, India, UAE, Vietnam, China, Hong Kong, Taiwan

 **AFRICA** South Africa

 **AUSTRALIA** Australia

#### ◆ NORD AMERICA

#### **USA —**

California, Colorado, Florida, Georgia, Iowa, Illinois, Kentucky, Louisiana, Massachusetts, Michigan, Minnesota, North Carolina, New Jersey, New Mexico, Nevada, New York, Ohio, Oregon, Pennsylvania, Texas, Virginia, Washington, Wisconsin, Arizona, Connecticut, Indiana, Maryland, Tennessee, Mississippi, Montana

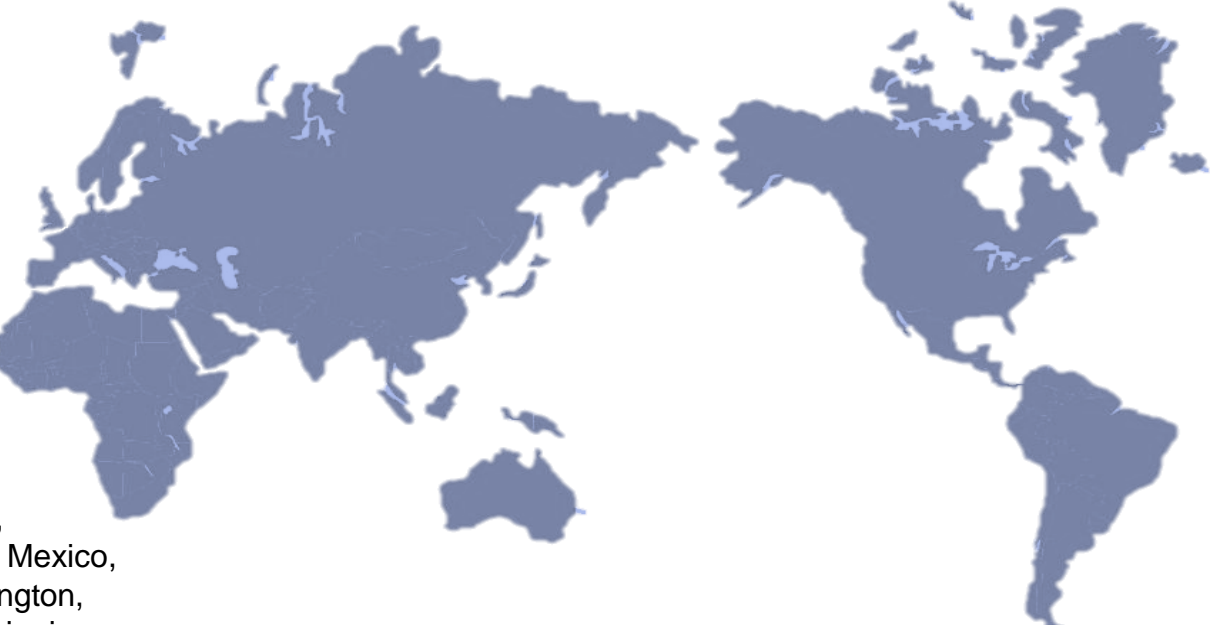

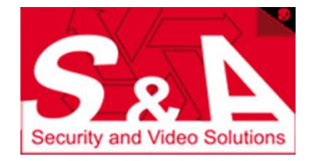

## **Scenari**

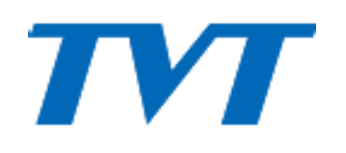

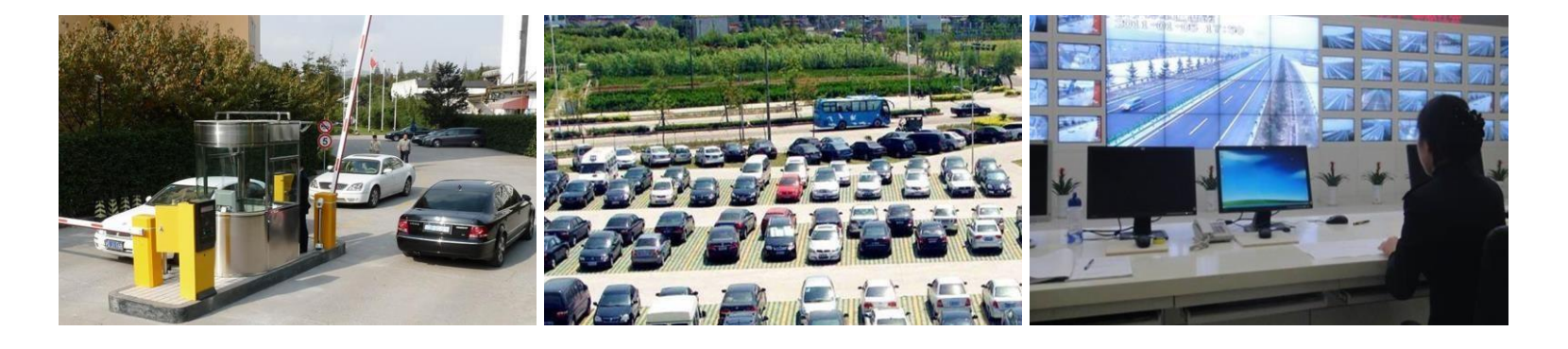

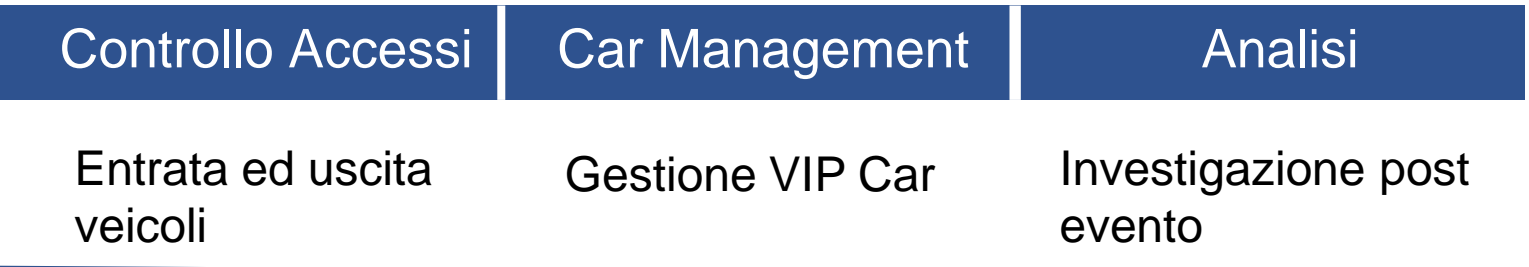

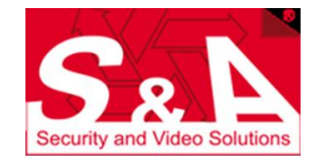

## Scenari sconsigliati

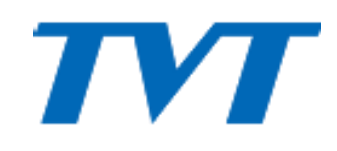

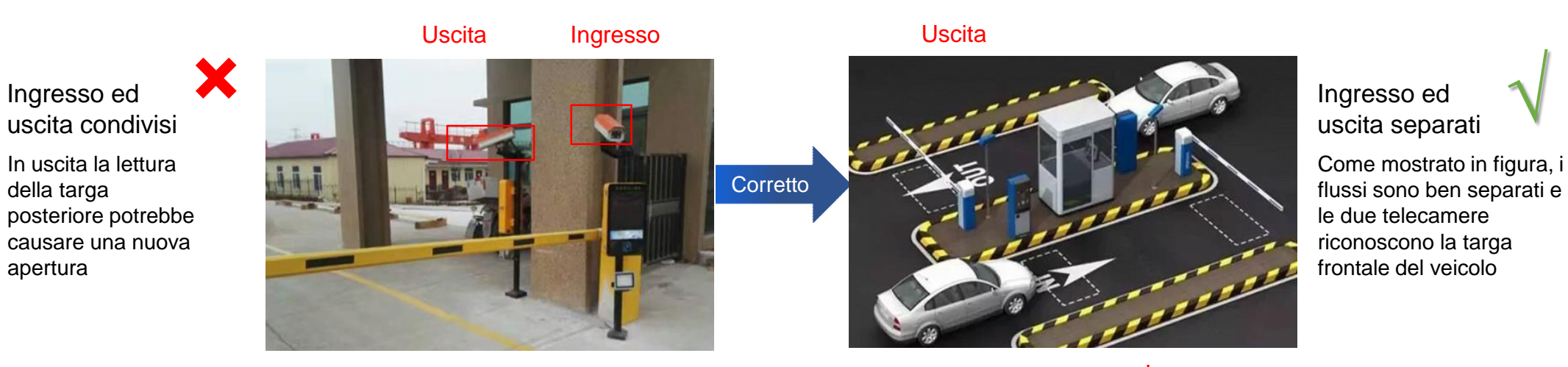

Ingresso

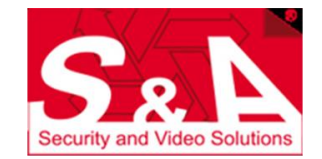

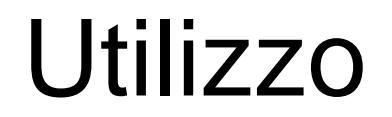

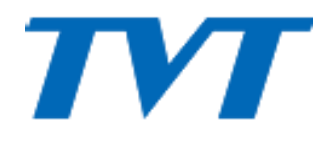

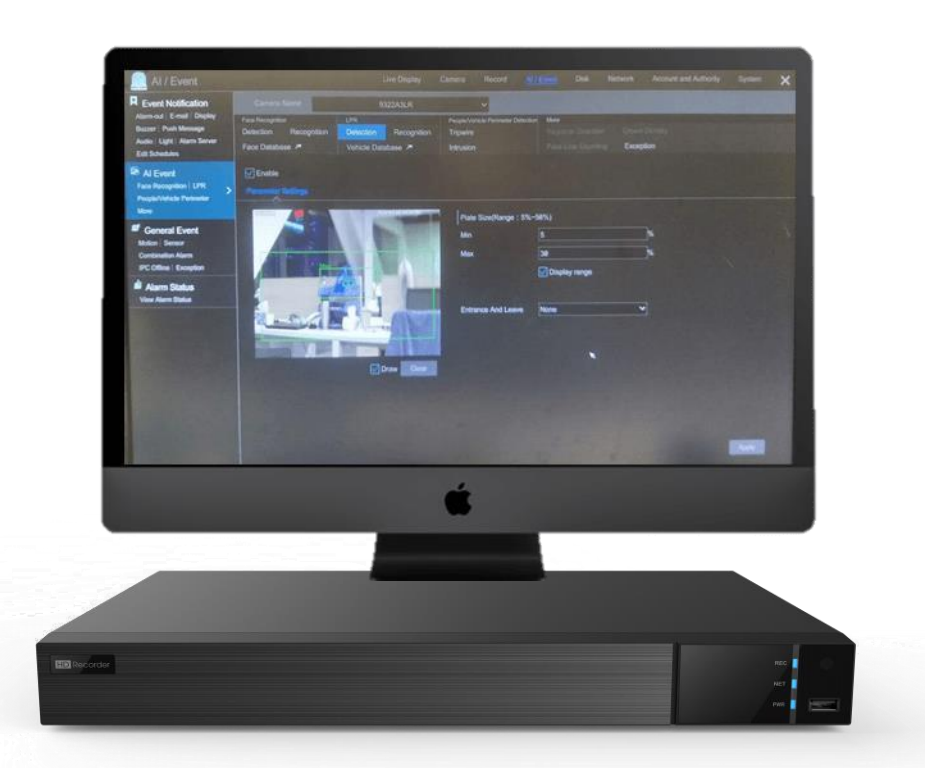

- Possibile limitare grandezza targhe lette
- Gestione fasce orarie
- Black e White List
- Database : 50000 targhe

#### **NVR – fw 1.4.4+ NVMS2.0 ver. 2.1.0+**

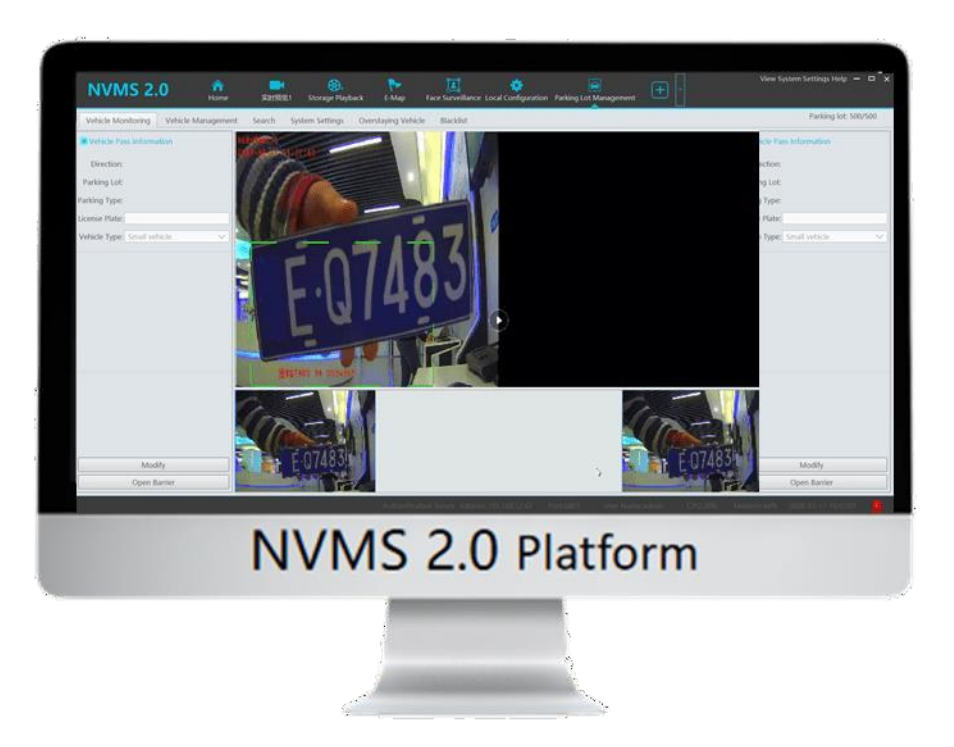

- Visione real time ingressi ed uscite
- Gestione liste, informazioni utente e fasce orarie
- Investigazione passaggi su registrazioni
- Configurazione centralizzata

## Specifiche installazione

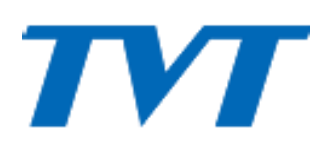

#### ◆ Specifiche

 **Grandezza targa** ≤ 50 della scena

#### **Illuminazione targa** Mantenersi ad una distanza di circa 2 - 3m, per evitare sovraesposizione

- **Altezza veicolo** ≥ 10 % della scena
- **Angolo di installazione** Angolo di depressione ≥15 ° Evitare luce diretta dei fari

◆ Controllo Accessi

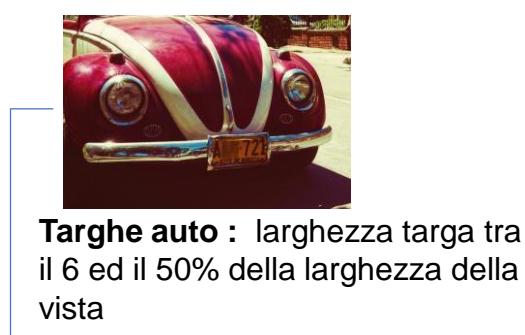

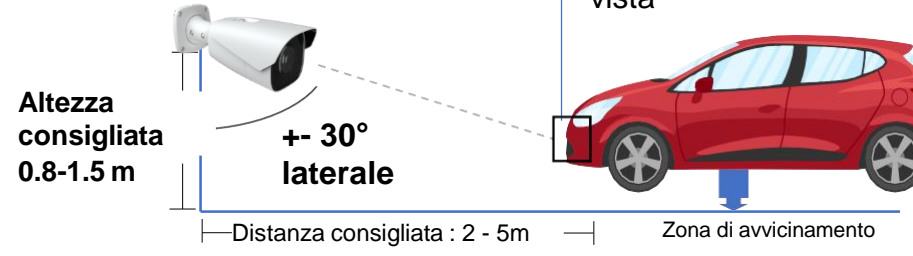

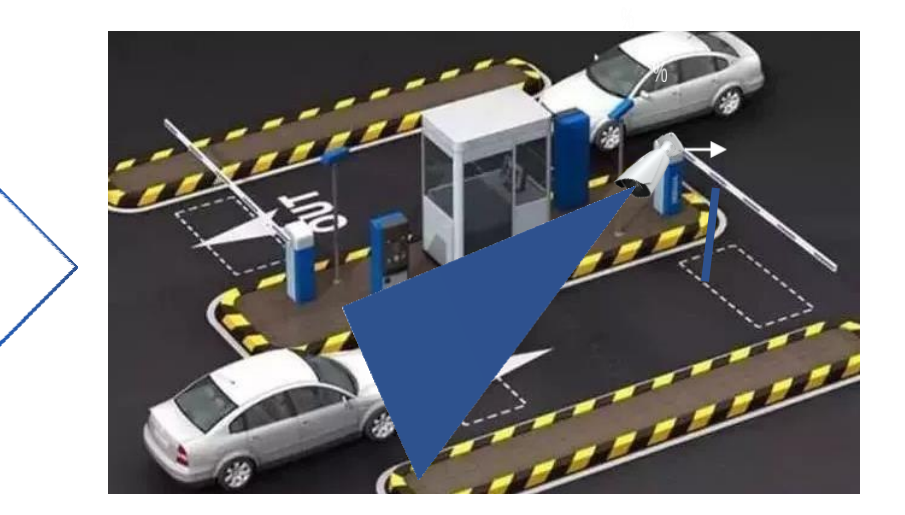

# Impostazioni raccomandate $\overline{\textcircled{}}$

 $\overline{a}$  $\overline{\phantom{a}}$  Cancel Camera Camera Camera Camera Camera Camera Camera Camera Camera Camera Camera Camera Camera Camera Camera Camera Camera Camera Camera Camera Camera Camera Camera Camera Camera Camera Camera Camera Camera E' necessario adattare i parametri di lettura in base ai vari scenari in essere Plate White List

 $B = R$  non point Quando il settaggio di default della telecamera A3-LR non porta a risultati soddisfacenti, seguire i suggerimenti seguenti

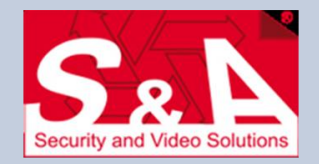

## Rilevamento

## IVI

#### **Key points**

- **Definizione Grandezza** Targa leggibile da occhio umano
- **Durata permanenza** Deve apparire nella scena per piu' di 1 secondo
- **Area** L'area di rilevamento deve essere

impostata sulla zona con la migliore qualita' di visione.

#### **Raccomandazioni**

1. Variare angolazione ed altezza telecamera per assicurarsi che la targa stia nell'inquadratura per piu' di un secondo.

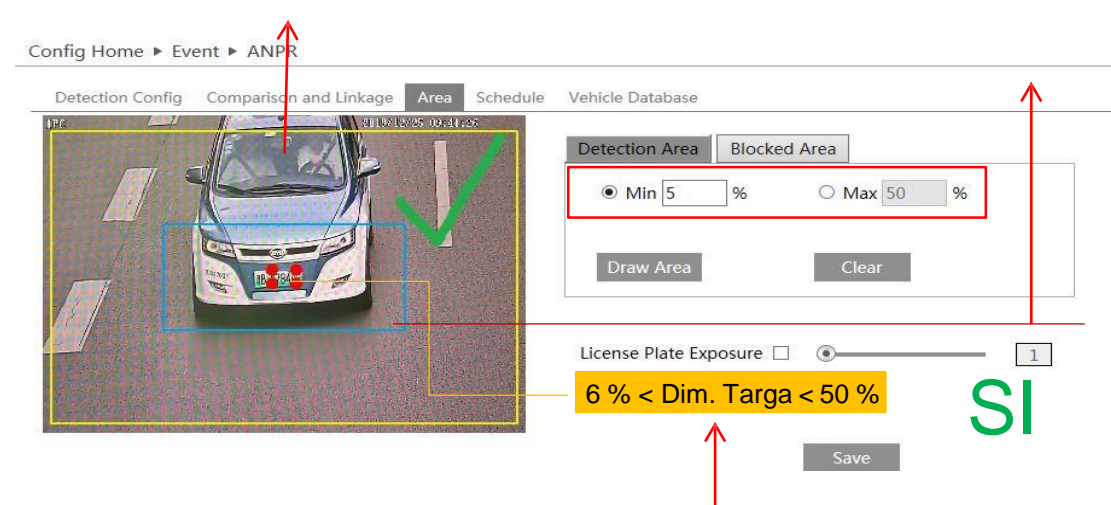

#### **Suggerimenti**

#### • **Controllo accessi**

Disegnare la regione di interesse in un'area a bassa velocità, vicino ad eventuali rallentatori stradali.

#### • **Rilevamento stradale**

Disegnare l'area nella zona piu' vicina alla telecamera, dove la targa e' piu' grande.

#### **Installazione : Programmazione :**

#### 2. Regolare le dimensioni delle targhe da rilevare

#### 3. Impostare area di interesse : la posizione dell'area puo' dipendere dalla scena inquadrata e dal flusso veicolare

Config Home ▶ Event ▶ ANPR

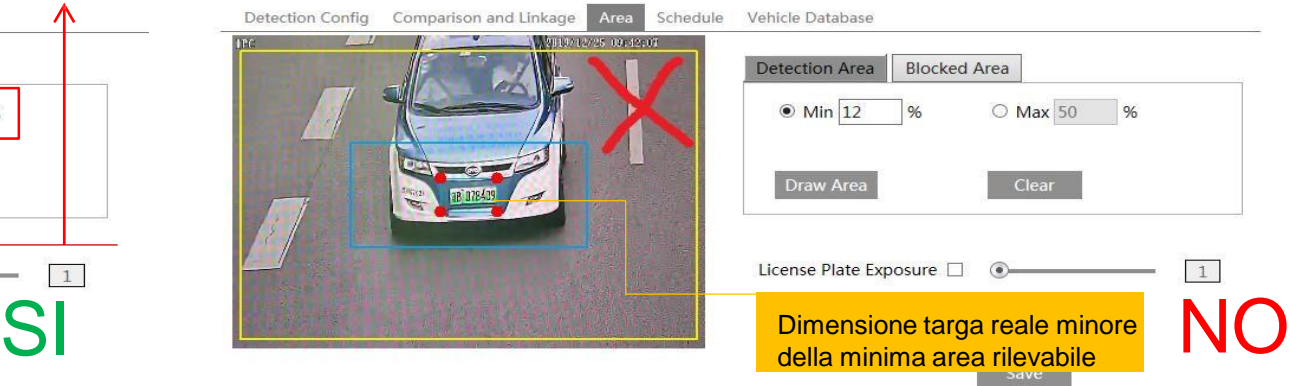

## Rilevamento

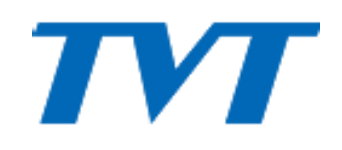

#### **Comparazione grandezza targhe**

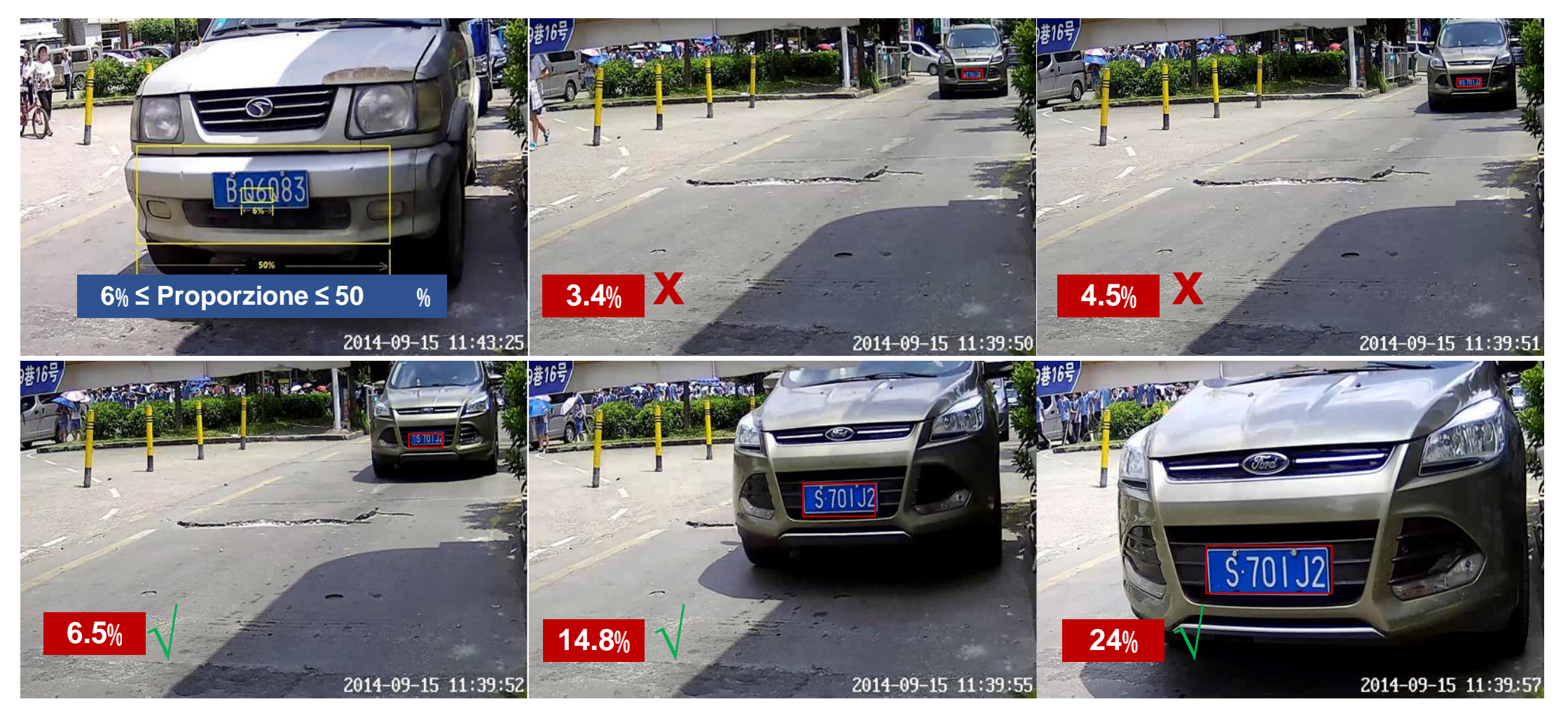

## Riconoscimento

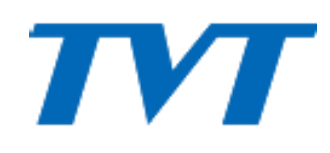

#### **Database targhe – aggiunta singola o multipla**

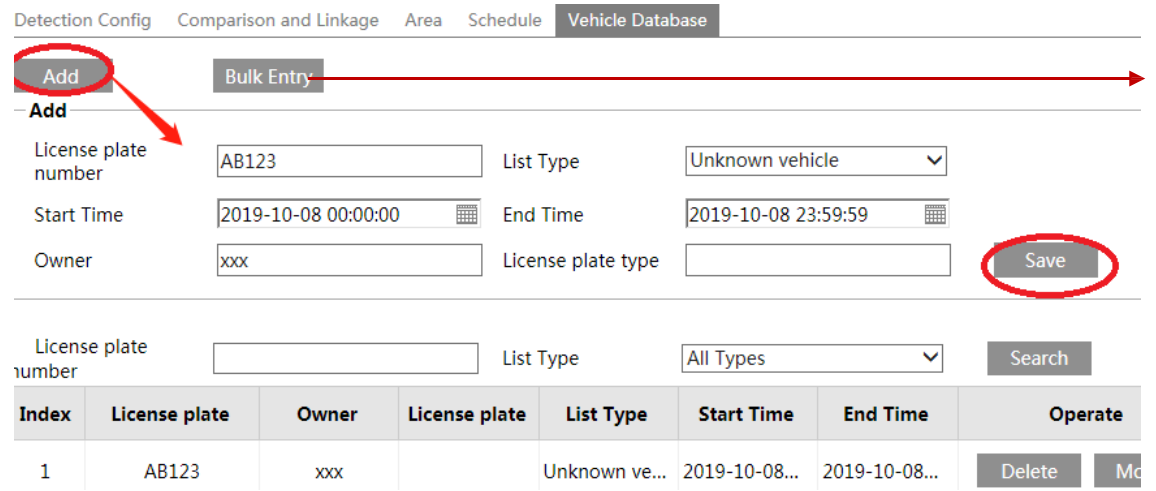

#### **Confronto e reazione all'evento**

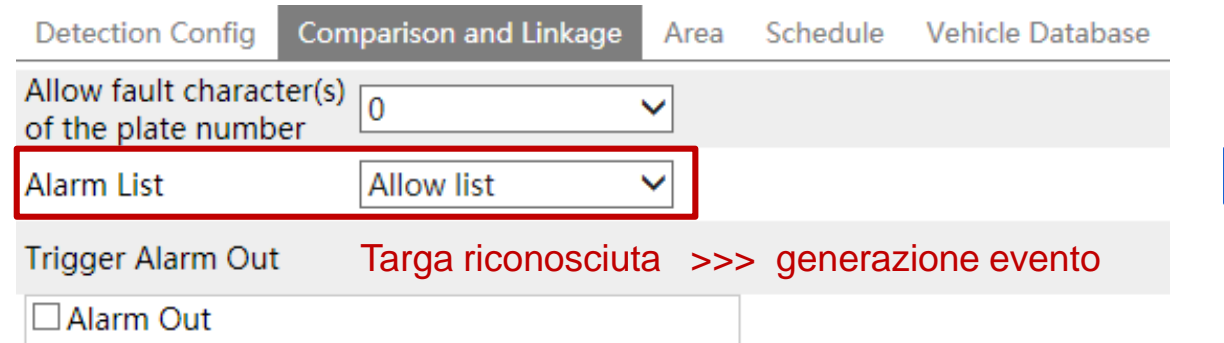

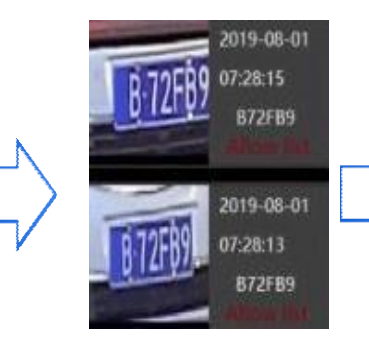

#### **Risultati di comparazione**

- $\checkmark$  Orario : 07:28:15 Targa : B72FB9
- Lista Allarme
- 1. Numero di targa **(obbligatorio)** : max 12 caratteri
- 2. Proprietario veicolo (opztionale) : max 12 caratteri
- 3. Data inizio permesso di passaggio (opzionale)
- 4. Data fine permesso di passaggio (opzionale)
- 5. Tipo Veicolo (opzionale) : max 12 caratteri
- 6. Tipo di lista **(obbligatorio)** : Lista nera, Lista bianca, **Sconosciuti**

## Impostazioni Telecamera

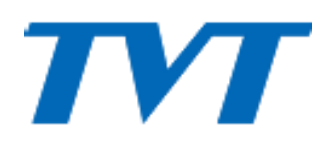

#### **1. Parametri principali**

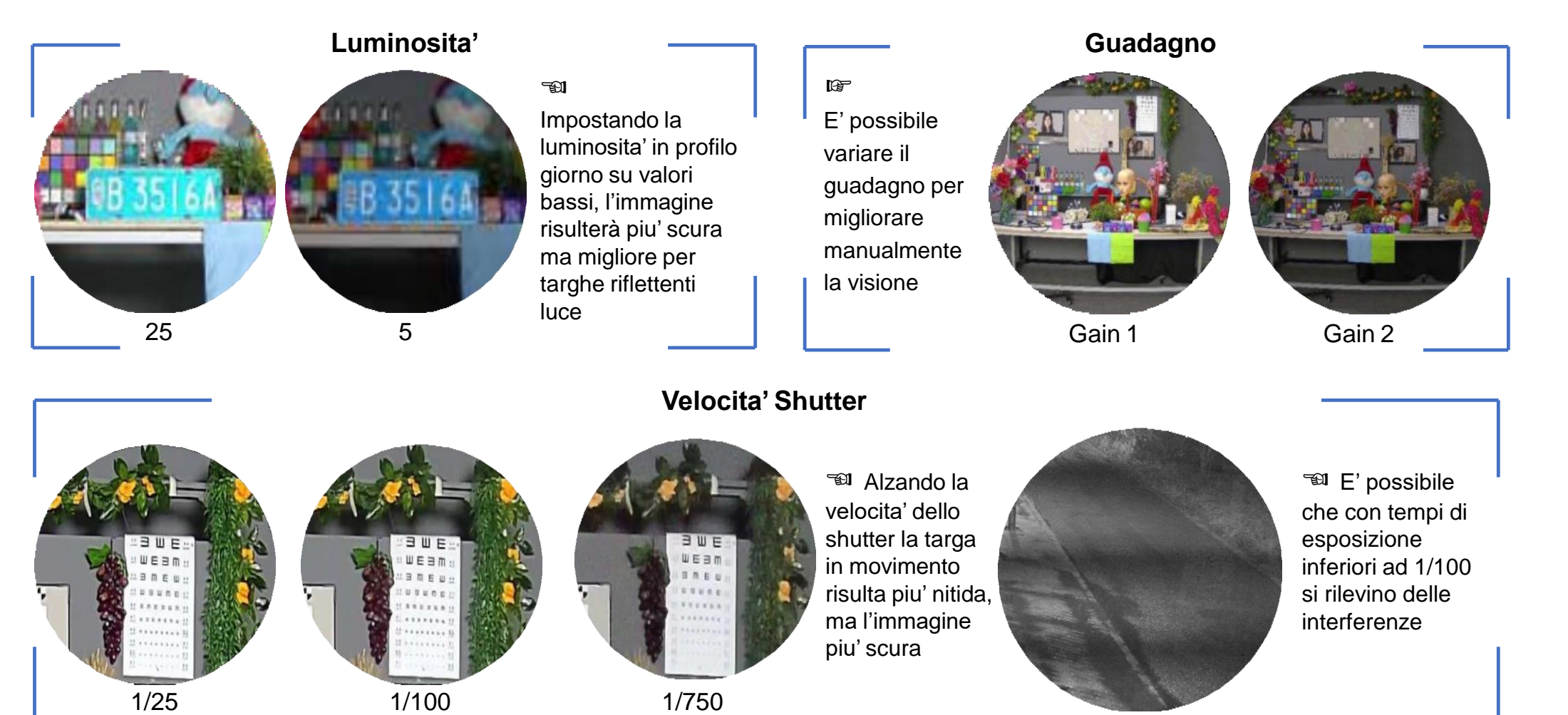

## Impostazioni Cam

# **IV**

#### • **Scheduling (Day/Night mode)**

- $\checkmark$  Luci dirette possono causare uno switching della telecamera da B/N a Colore e viceversa
- $\checkmark$  L'utilizzo di infrarossi puo' aiutare a migliorare l'esposizione della targa, in modalita' Notte
- $\checkmark$  Se la luce e' eccessiva, la telecamera potrebbe rimanere autonomamente in modalita' colore ma non garantire il massimo della performance

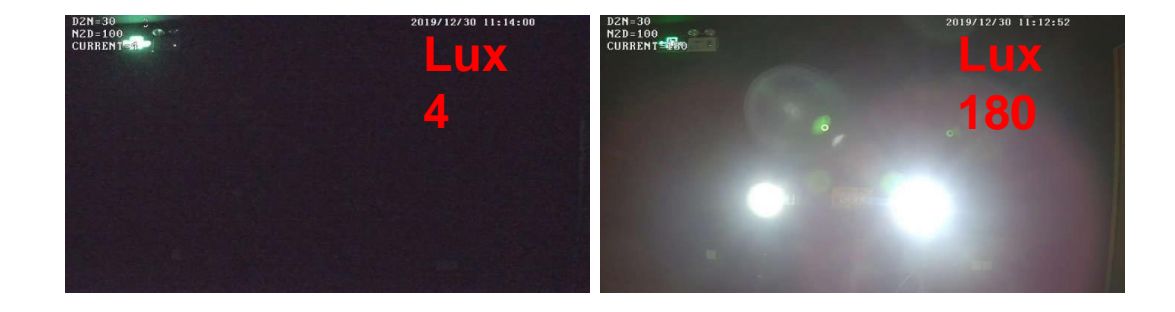

#### • **Impostazioni**

#### **Luminosita'**

Day: rimanere entro il valore 25

Night: Piu' basso, per una migliore visione

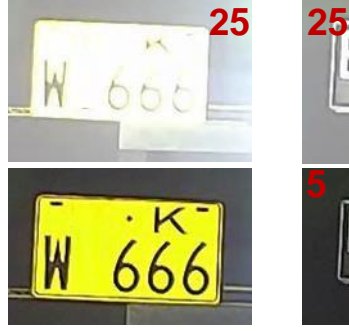

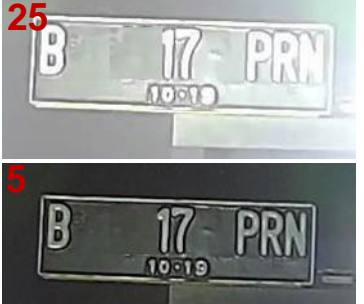

#### Targa riflettente Targa non riflettente

#### **Shutter**

Valore superiore Shutter: 1/500~1/1000

- In scene con velocita' veicolo inferiore a 40Km/h, e' possibile arrivare fino a 1/100;
- In generale, a velocita' piu' alte devono corrispondere velocita' di shutter piu' alte
- A velocita' di shutter piu' alte corrisponde, in situazioni di luce scarsa, una peggiore immagine : in queste situazioni si consiglia di impostare uno scambio Giorno/Notte in orari diversi, per favorire l'utilizzo dell'illuminazione infrarossa

Valore inferiore Shutter : : 1/100.000

#### **Guadagno**

Impostazioni Auto; Non eccedere 20, puo' essere ridotto a 10

#### **Luce ausiliaria**

Quando la luce ambiente e' scarsa, potrebbe essere necessaria della luce ausiliaria per poter impostare guadagno e shutter in modo da garantire un'immagine migliore. Di norma basta impostare un passaggio in modalita' notte in orari piu' consoni.

- Per targhe con forte riflessione infrarossa, utilizzare luce bianca di riempimento.
- Per targhe con scarsa rilessione infrarossa, utilizzare luce IR.
- Modificare l'angolazione della luce ambiente in modo da non disturbare la visione

## **Impostazioni immagine**

#### **Configurazione Scena**

#### **Identificazione targa**

- 1. Impostare la zona di rilevazione
- 2. Abilitare l'esposizione targa per migliorare il contrasto e regolare il livello in base all'inquadratura

#### **Attenzione**

Se anche impostando le immagini seguendo questa raccomandazioni la targa rimane eccessivamente scura, significa che il range dinamico dell'inquadratura e' troppo elevato e serve delimitare meglio la zona di rilevazione.

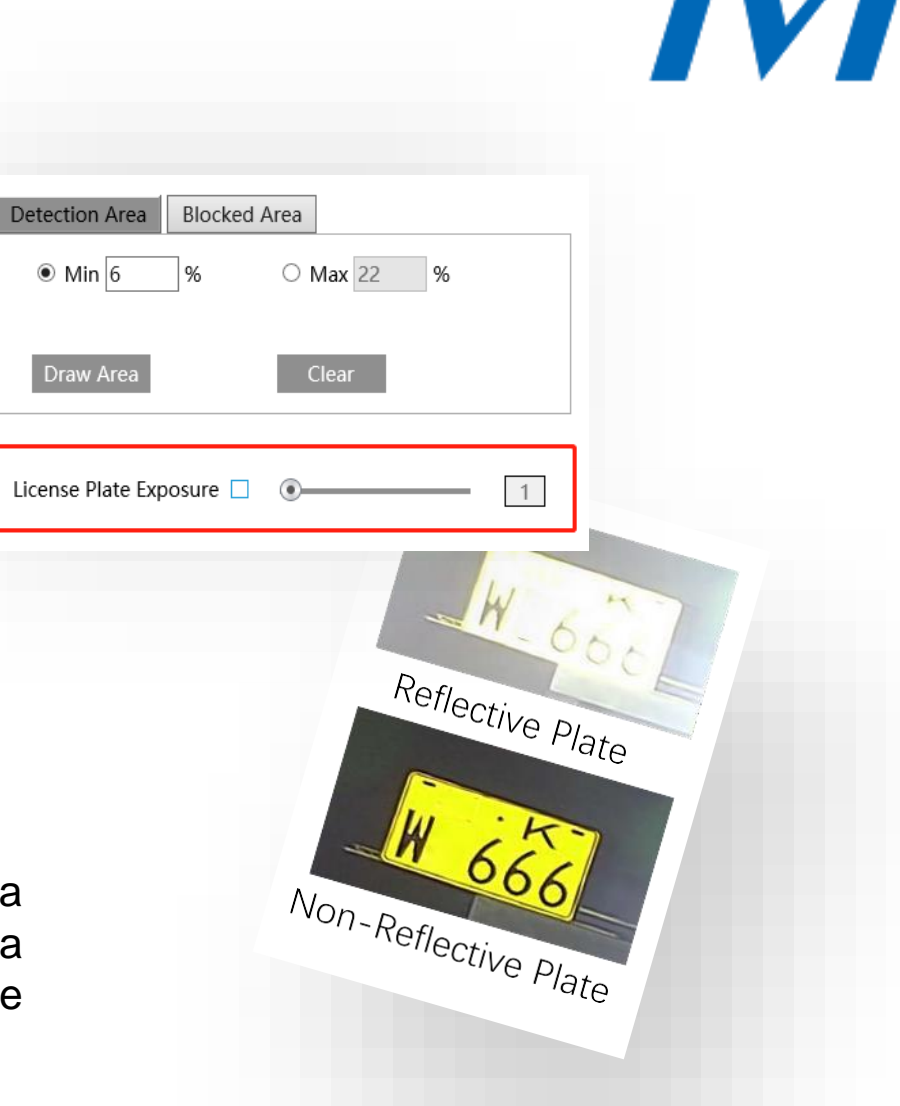

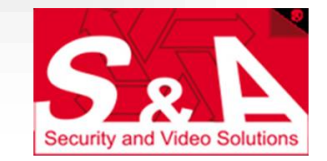

## **Impostazioni consigliate**

Config Home ▶ Image ▶ Display Settings

Camera Para THE TRAINE

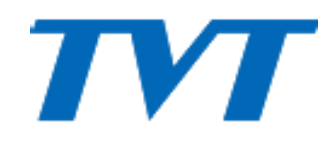

#### **Menu impostazioni video della telecamera**

 **Selezionare modalita' Day ed i valori indicati**

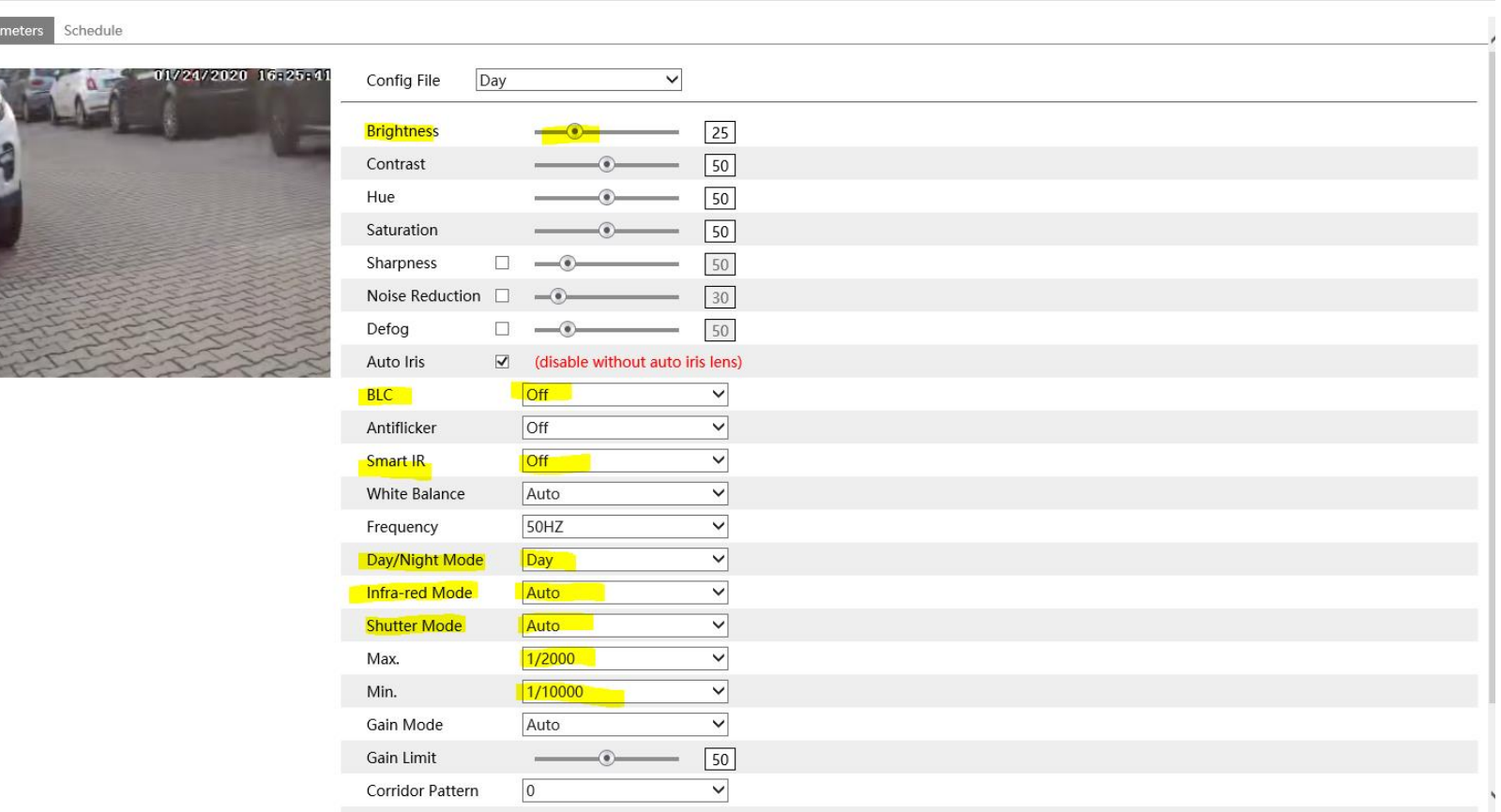

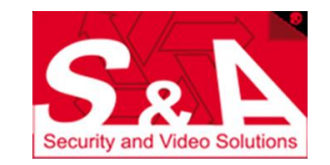

## **Impostazioni consigliate**

# $\boldsymbol{I}$

#### **Menu impostazioni video della telecamera**

 **Selezionare modalita' Night ed i valori indicati**

Config Home ▶ Image ▶ Display Settings

Schedule

Camera Parameters

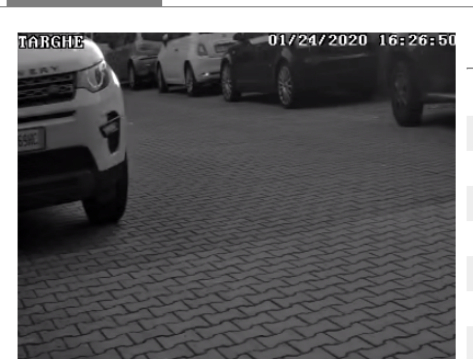

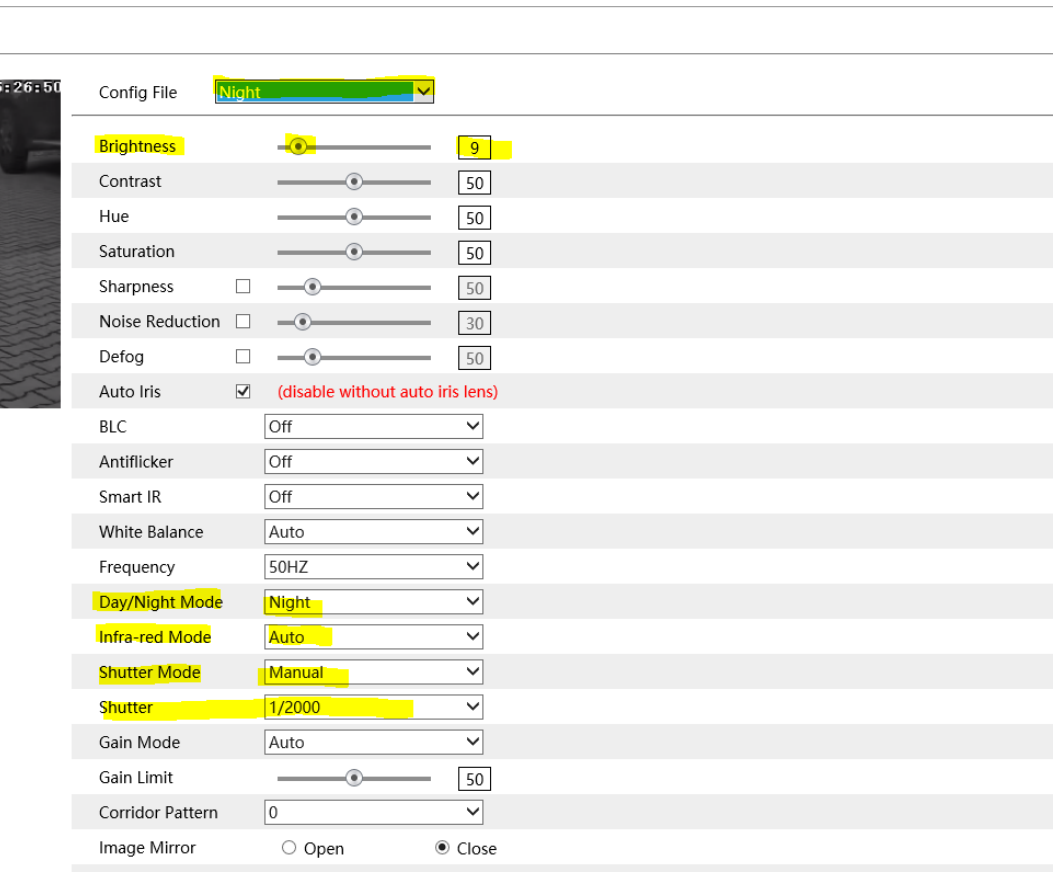

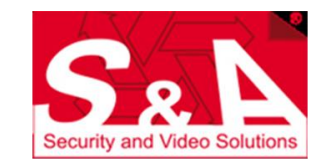

## **Impostazioni consigliate**

<sup>O</sup> IPCWeb

# **TVI**

#### **Menu impostazioni video della telecamera**

 **Selezionare Scheduling ed impostare le fasce orarie desiderate per lo scambio impostazioni Day/Night**

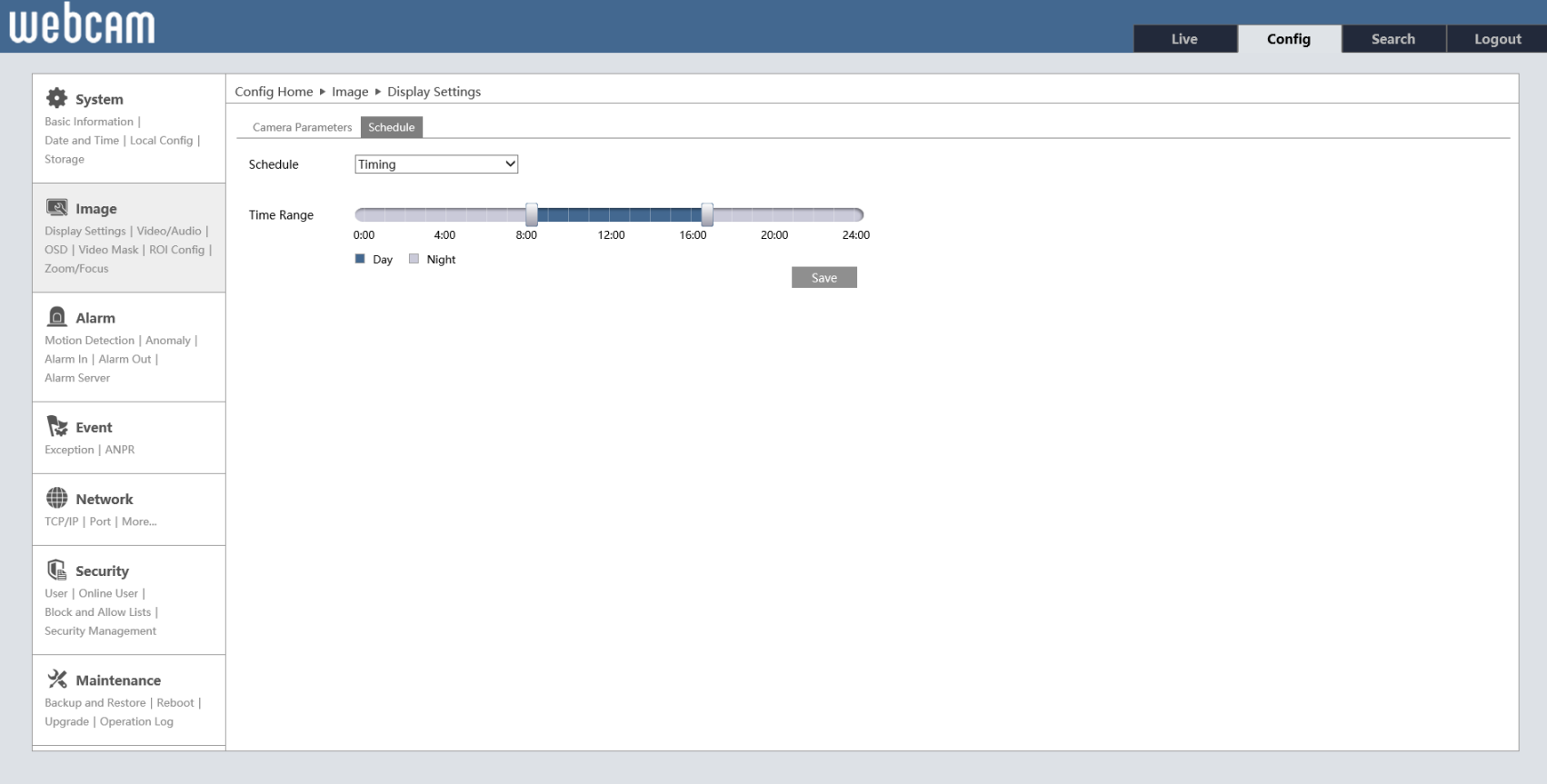

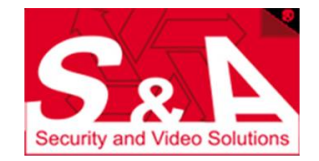

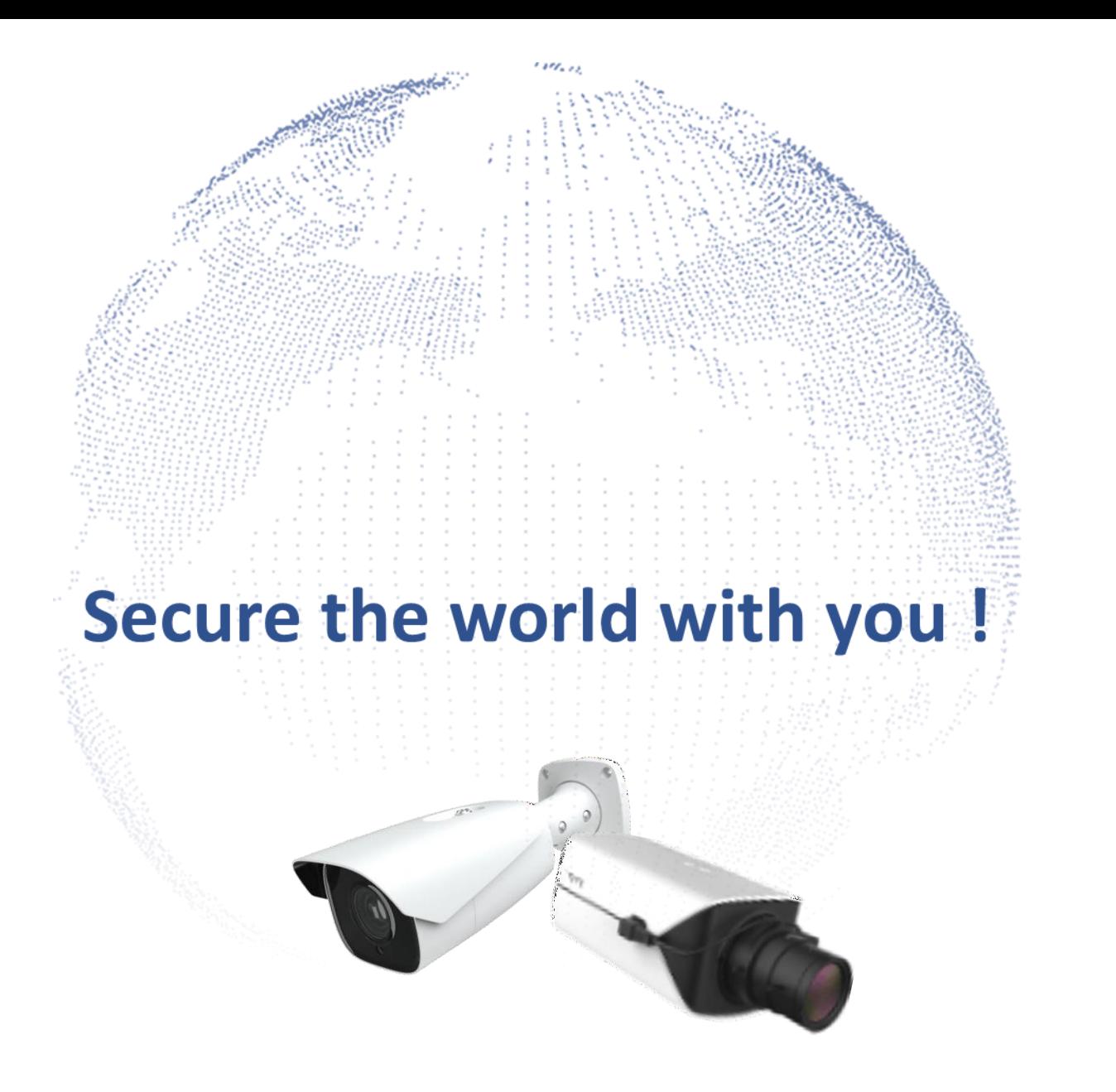